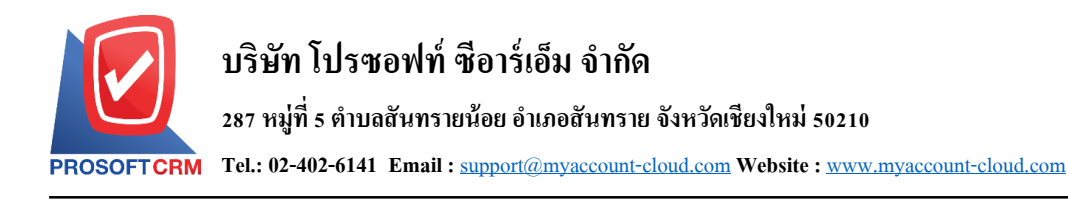

# **รายงานภาษี (Tax Report)**

หมายถึง การรายงานผลการดำเนินงานด้านงานบัญชีเจ้าหนี้ทั้งหมดที่เกิดขึ้น ณ ช่วงเวลาใด ช่วงเวลาหนึ่ง

#### **ประเภทของรายงานบัญชีเจ้าหนี้**

General Repost คือ รายงานทั่วไปทางด้านงานบัญชีเจ้าหนี้ ประกอบด้วย

- รายงานภาษีขาย
- รายงานภาษีซื้อ
- รายงานภาษีมูลค่าเพิ่ม
- รายงานภาษีเงินได้ถูกหัก ณ ที่จ่าย
- หนงัสือรับรองหกั ณ ที่จ่าย
- รายงานภาษีเงินได้หัก ณ ที่จ่าย

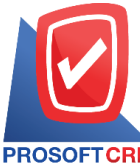

# **บริษัท โปรซอฟท์ ซีอาร์เอ็ม จ ากัด**

**287 หมู่ที่5 ต าบลสันทรายน้อยอา เภอสันทรายจังหวัดเชียงใหม่50210**

#### **อธิบายสัญลักษณ์**

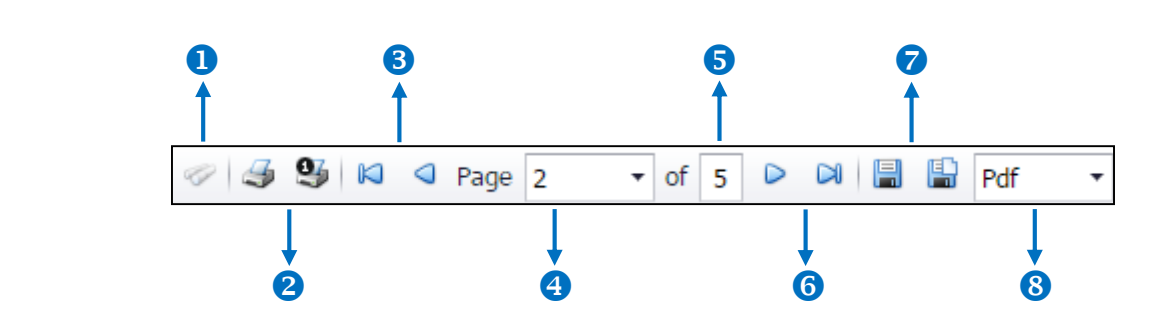

- สัญลักษณ์หมายเลข 1 หมายถึง แสดงหน้าต่างการค้นหา
- สัญลักษณ์หมายเลข 2 หมายถึง การสั่งพิมพ์เอกสาร ผู้ใช้สามารถสั่งพิมพ์เอกสารทั้งหมด หรือสั่งพิมพ์หน้า ปัจจุบนั ที่เปิดอยไู่ ด้
- สัญลักษณ์หมายเลข 3 หมายถึง การย้อนกลับไปยังหน้าก่อนหน้านี้ ผู้ใช้สามารถย้อนกลับไปยังหน้าแรกสุด หรือยอ้นกลบัไปยงัหนา้ก่อนหนา้น้ีได้
- สัญลักษณ์หมายเลข 4 หมายถึง การเลือกดูหน้าเอกสาร ผู้ใช้สามารถเลือกดูหน้าเอกสารรายงานตามที่ผู้ใช้ ต้องการได้
- สัญลักษณ์หมายเลข 5 หมายถึง การแสดงจำนวนหน้าทั้งหมด
- สัญลักษณ์หมายเลข 6 หมายถึง ไปหน้าถัดไป ผู้ใช้สามารถไปหน้าสุดท้าย หรือไปหน้าถัดไปของรายงาน

ได้

- สัญลักษณ์หมายเลข 7 หมายถึง การบันทึกเอกสาร ผู้ใช้สามารถบันทึกข้อมูลเอกสารทันที หรือบันทึก พร้อมเปิ ดเอกสารที่บันทึกได้
- สัญลักษณ์หมายเลข 8 หมายถึง การเลือกนามสกุลไฟล์ในการบันทึก ผู้ใช้สามารถเลือกนานสกุลของไฟล์ที่ บันทึกได้

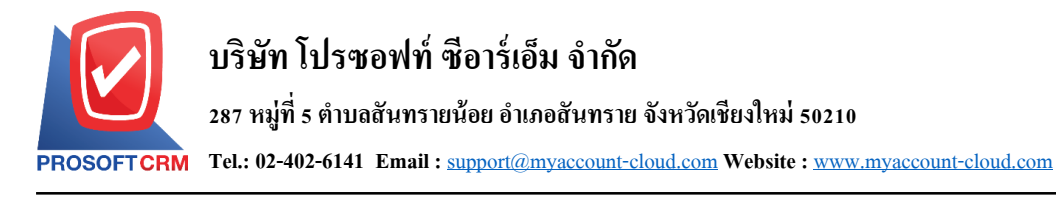

#### **ข้ันตอนดูรายงานภาษี**

1. ผู้ใช้สามารถดูรายงานบัญชีลูกหนี้ได้ โดยกดเมนู "Report" > "Tax Report" ดังรูป

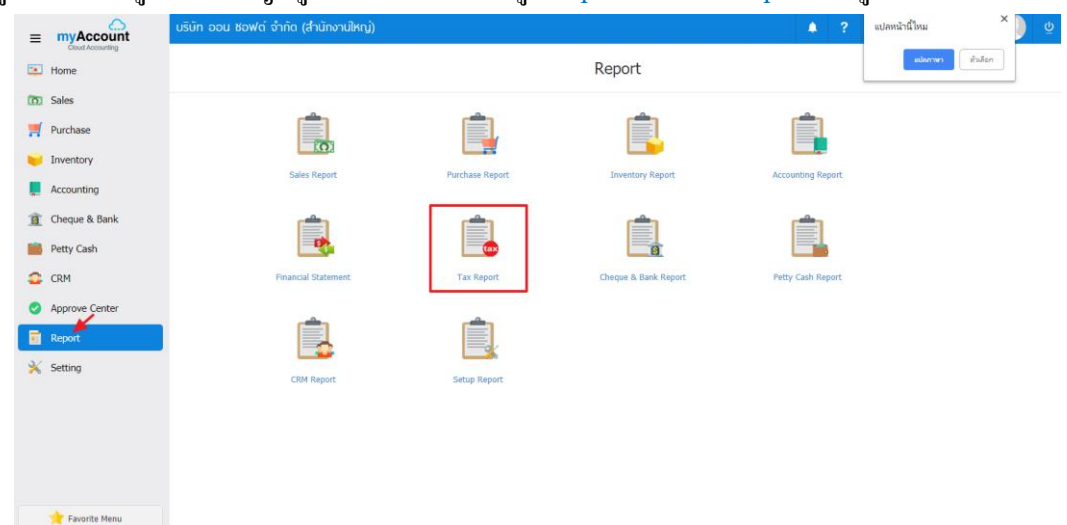

- 2. ระบบจะแสดงหนา้จอรายการรายงานภาษีท้งัหมดข้ึนมา ดังรูป
	- < Tax Report

#### **General Report**

รายงานภาษีขาย

รายงานภาษีมูลค่าเพิ่ม

หนังสือรับรองหัก ณ ที่จ่าย

รายงานสรุปภาษีหัก ณ ที่จ่าย

รายงานภาษีซื้อ

รายงานภาษีถูกหัก ณ ที่จ่าย

รายงานภาษีหัก ณ ที่จ่าย

Export ภาษีออนไลน์

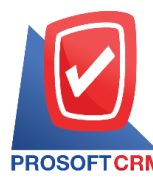

# **ข้ันตอนการดูรายงานภาษีขาย**

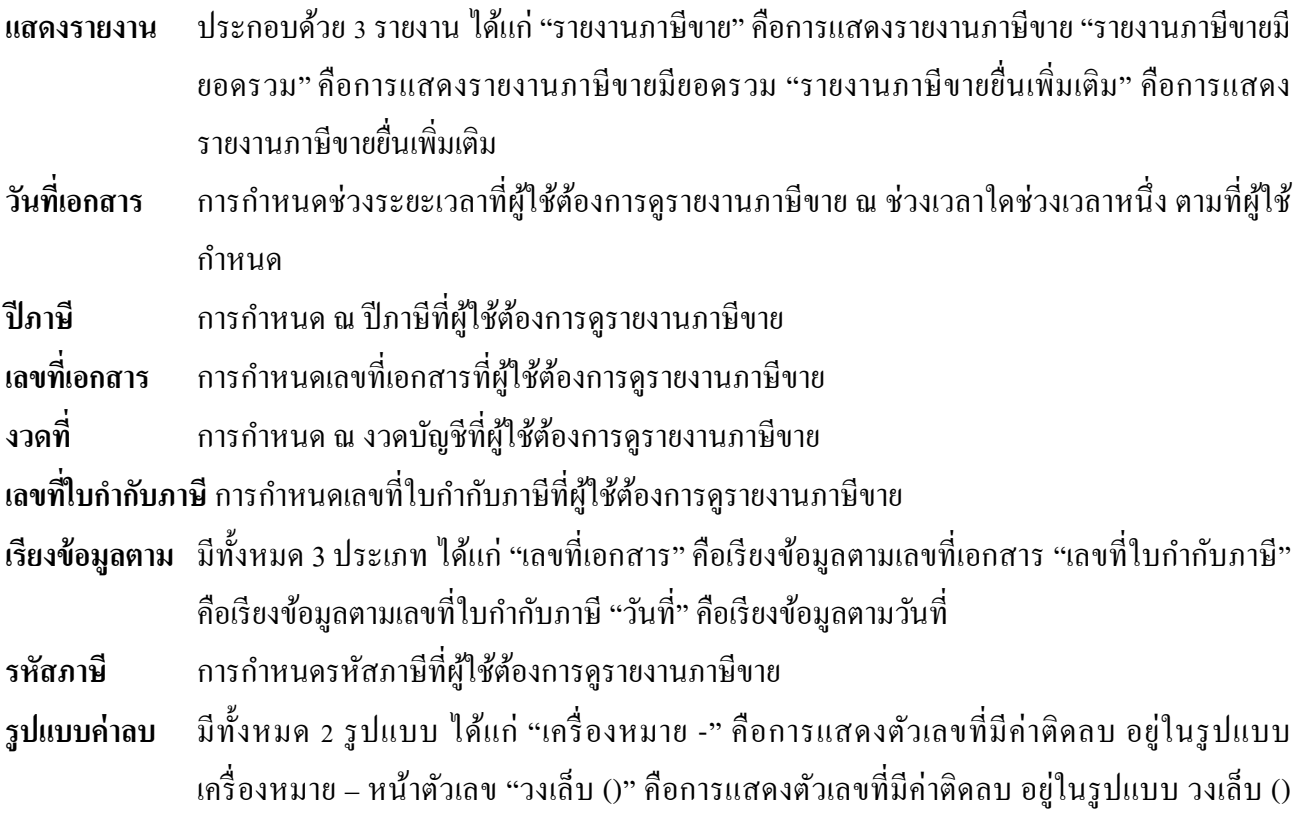

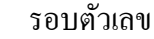

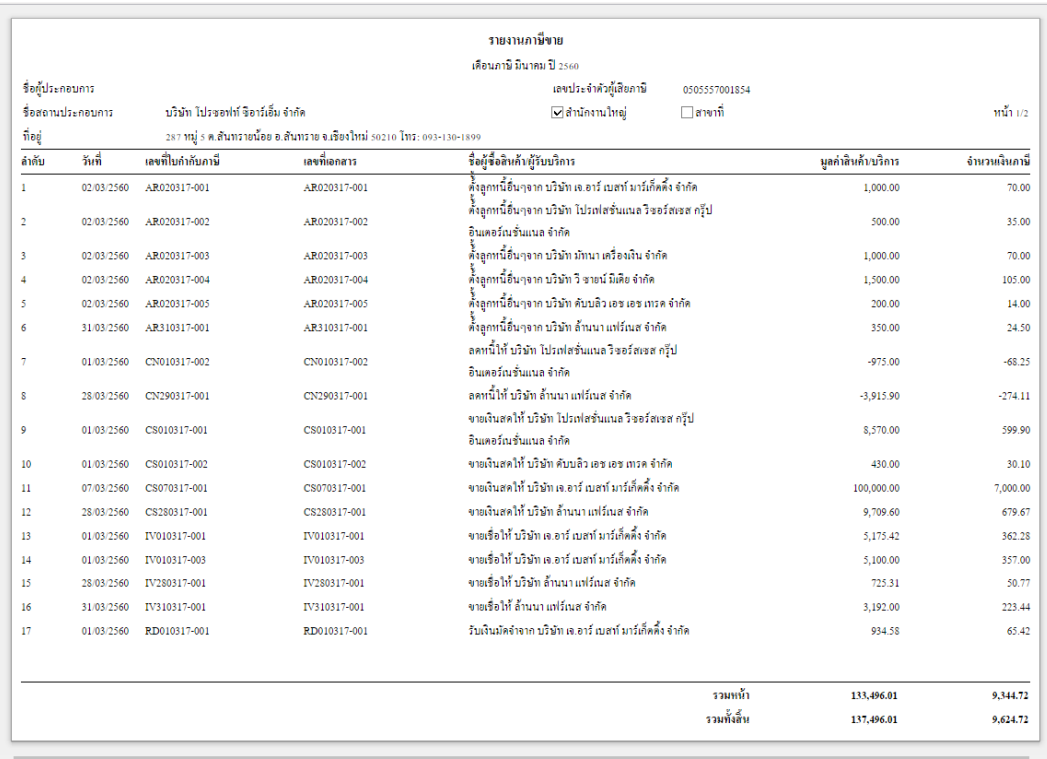

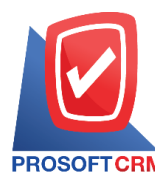

# **ข้ันตอนการดูรายงานภาษีซื้อ**

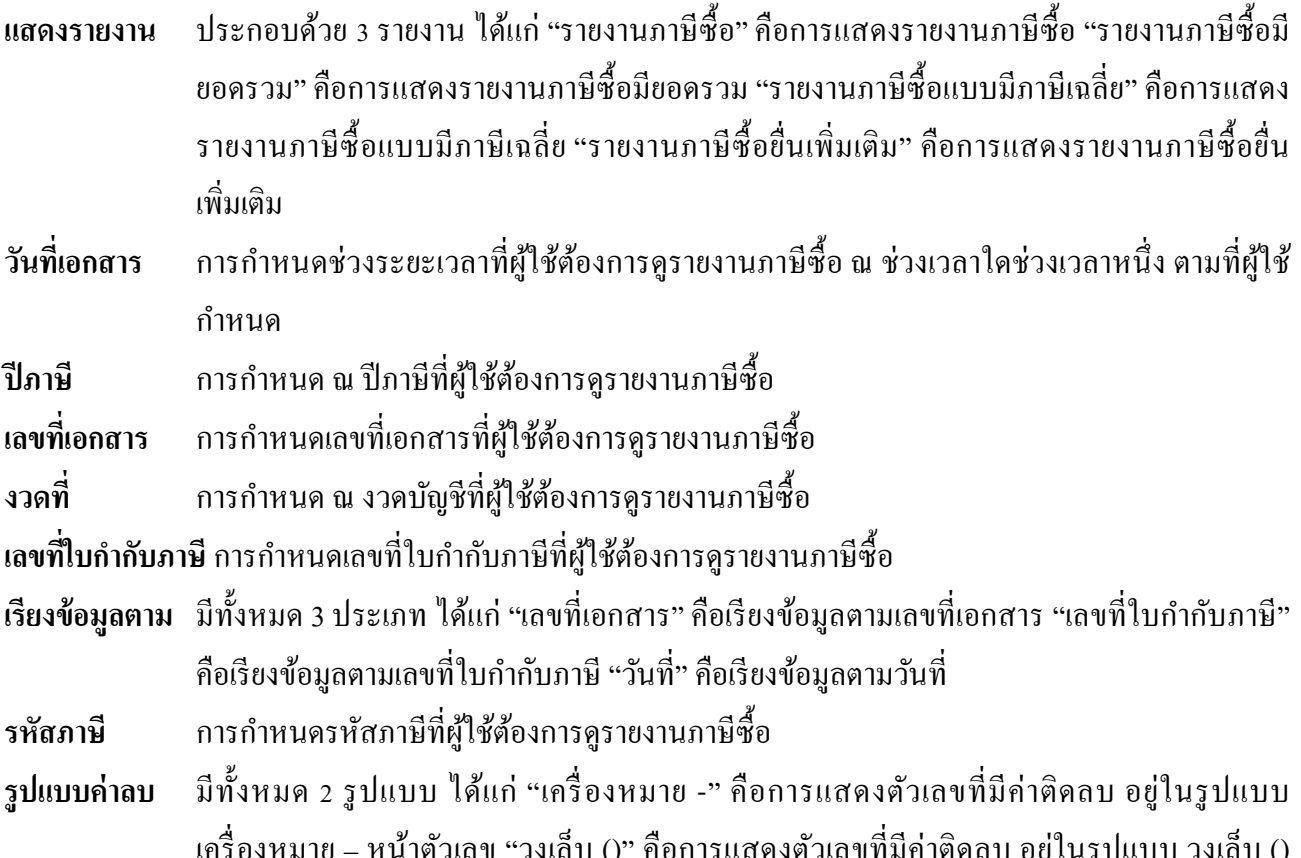

งหมาย – หน้าตัวเลข "วงเล็บ ()" คือการแสดงตวเลขที่มีค่าติดลบ อยู่ในรูปแบบ วงเลบ () รอบตัวเลข

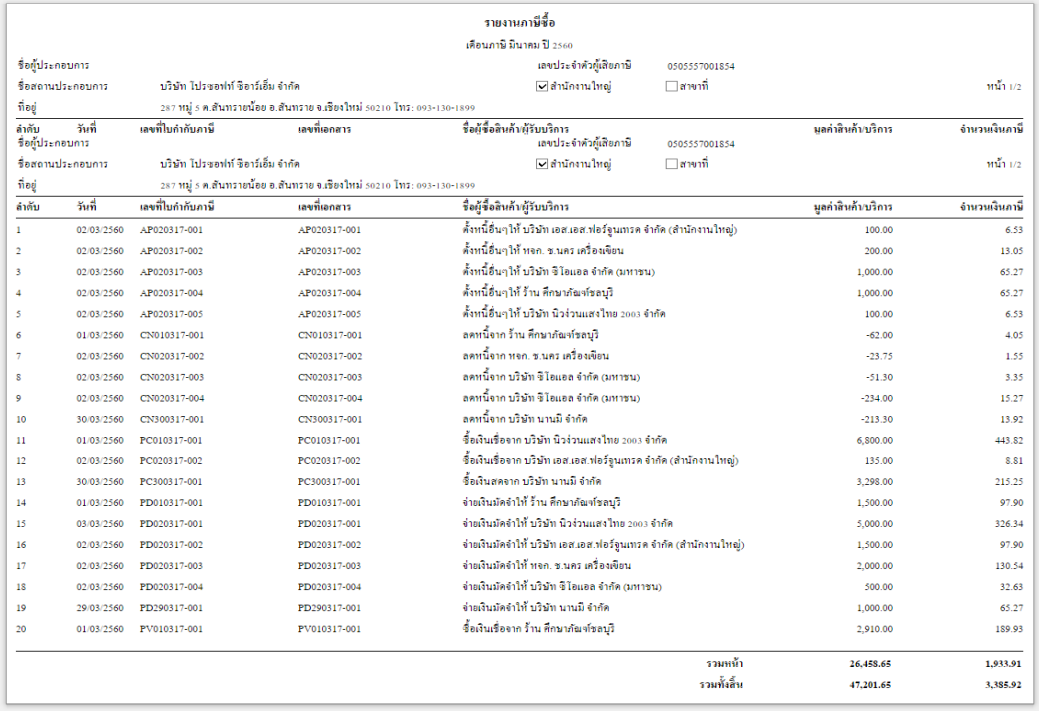

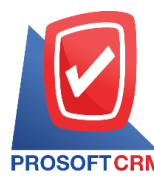

## **ข้ันตอนการดูรายงานภาษีมูลค่าเพมิ่**

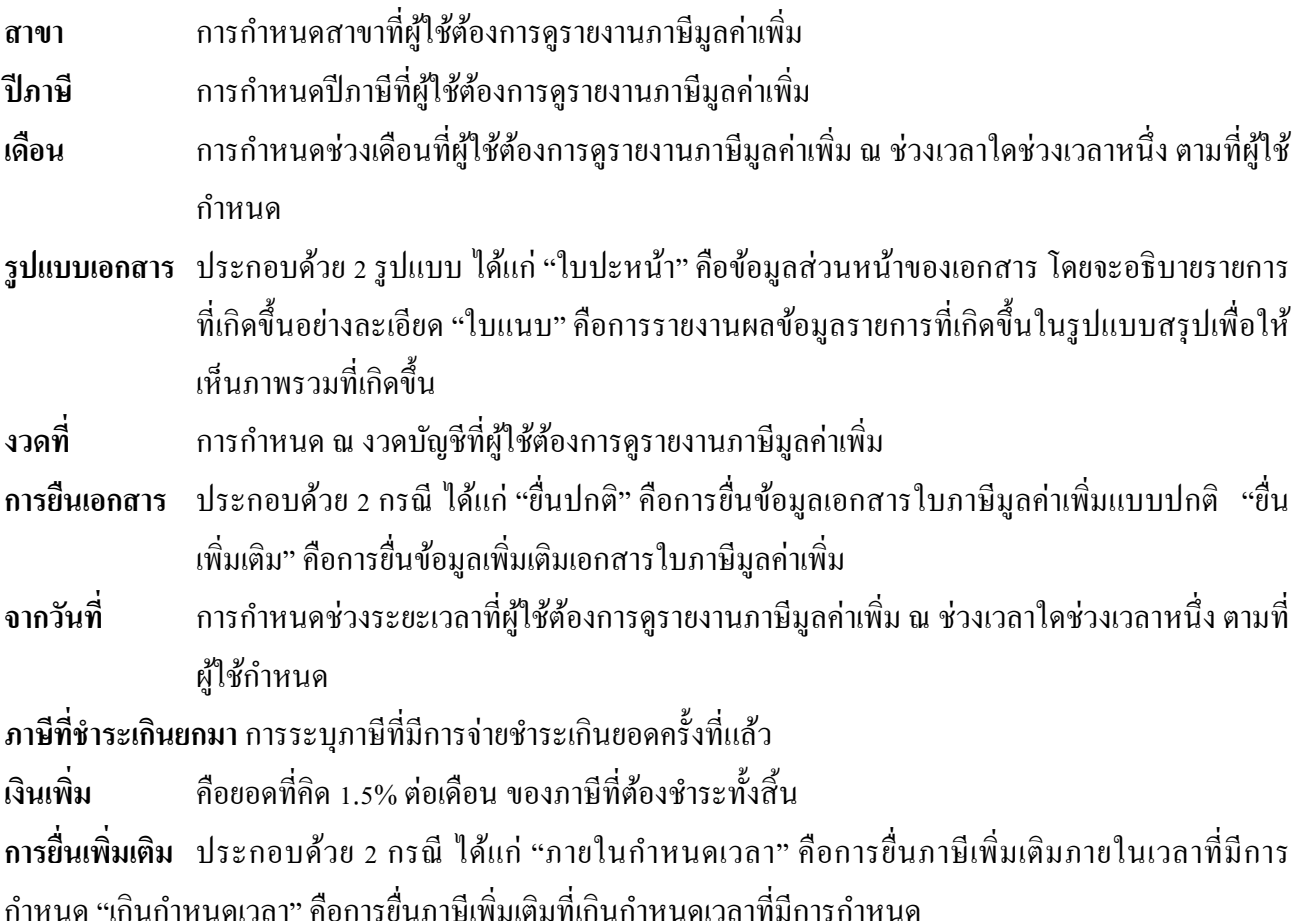

**เบี้ยปรับ** การเสียค่าเบ้ียปรับแบ่งได้2กรณีไดแ้ก่"กรณียื่นแบบ ภ.พ. 30 เพิ่มเติม" คือต้องมีการยื่นแบบ ปกติมาก่อน ถึงจะยื่นแบบเพิ่มเติมได้"กรณีไม่เคยยื่นแบบ ภ.พ. 30 มาก่อน" คือไม่เคยมีการยื่น แบบ ภ.พ. 30 มาก่อน

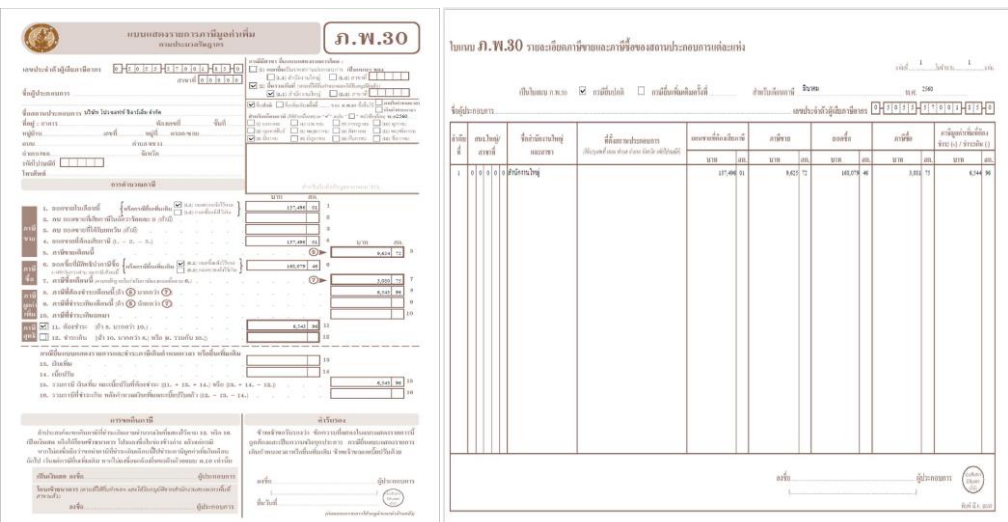

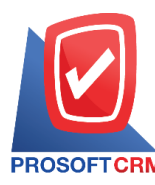

## **ข้ันตอนการดูรายงานภาษีเงินได้ถูกหัก ณ ทจี่ ่าย**

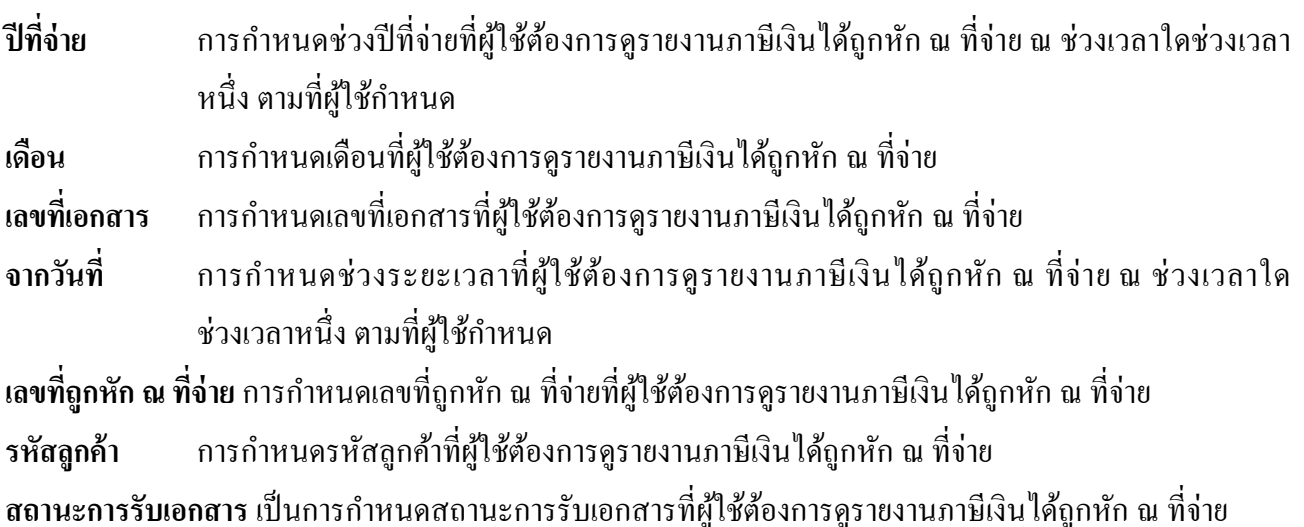

 $m'$ Prosoft CRM บริษัท โปรซอฟท์ ซื้อาร์เอ็ม จำกัด ภาษีเงินได้ถูกหัก ณ ที่จ่าย จากวันที่ 01/03/2560 @resApp.Report.IbITo 31/03/2560 วันที่ เลขที่เอกสาร เลขถูกหักณฑี่จ่าย เลขประจำตัวผู้เสียภาษี ผู้หักณฑี่จ่าย ประเภทภาพีเงินได้ที่ถูกทัก ฐานภาษี ล้ตราภาพี่ จำนวนเงิน  $100000$  $300$ 30.00 10,389.27 311.68  $3.00$ ้รวมทั้งสิ้น 11.389.27 341.68

ติดต่อสอบถามเพิ่มเติม Tel : 02-402-6141 Email : support@myaccount-cloud.com Website : [www.myaccount-cloud.com](http://www.myaccount-cloud.com/)

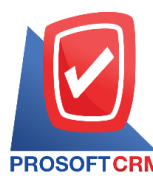

### **ข้ันตอนการดูหนังสือรับรองหัก ณ ทจี่ ่าย**

- **หัวเอกสาร** ประกอบด้วย 4 ฉบับ ผู้ใช้สามารถท าการเลือกฉบับตามที่ผู้ใช้น าไปใช้งานได้
- **จากวันที่** การกา หนดช่วงระยะเวลาที่ผใู้ชต้อ้งการดูหนงัสือรับรองหกั ณ ที่จ่าย ณ ช่วงเวลาใดช่วงเวลาหน่ึง ตามที่ผู้ใช้กำหนด
- ี **เลขที่เอกสาร** การกำหนดเลขที่เอกสารที่ผู้ใช้ต้องการดูหนังสือรับรองหัก ณ ที่จ่าย

**เลขที่หัก ณ ที่จ่าย**การกา หนดเลขที่ถูกหกั ณ ที่จ่ายที่ผใู้ชต้อ้งการดูหนงัสือรับรองหกั ณ ที่จ่าย

**Option คุณสมบัติเพิ่มเติม ประกอบด้วย "แสดงลำดับที่ตามข้อมูลจริง" และ "มีผู้กระทำการแทน"** 

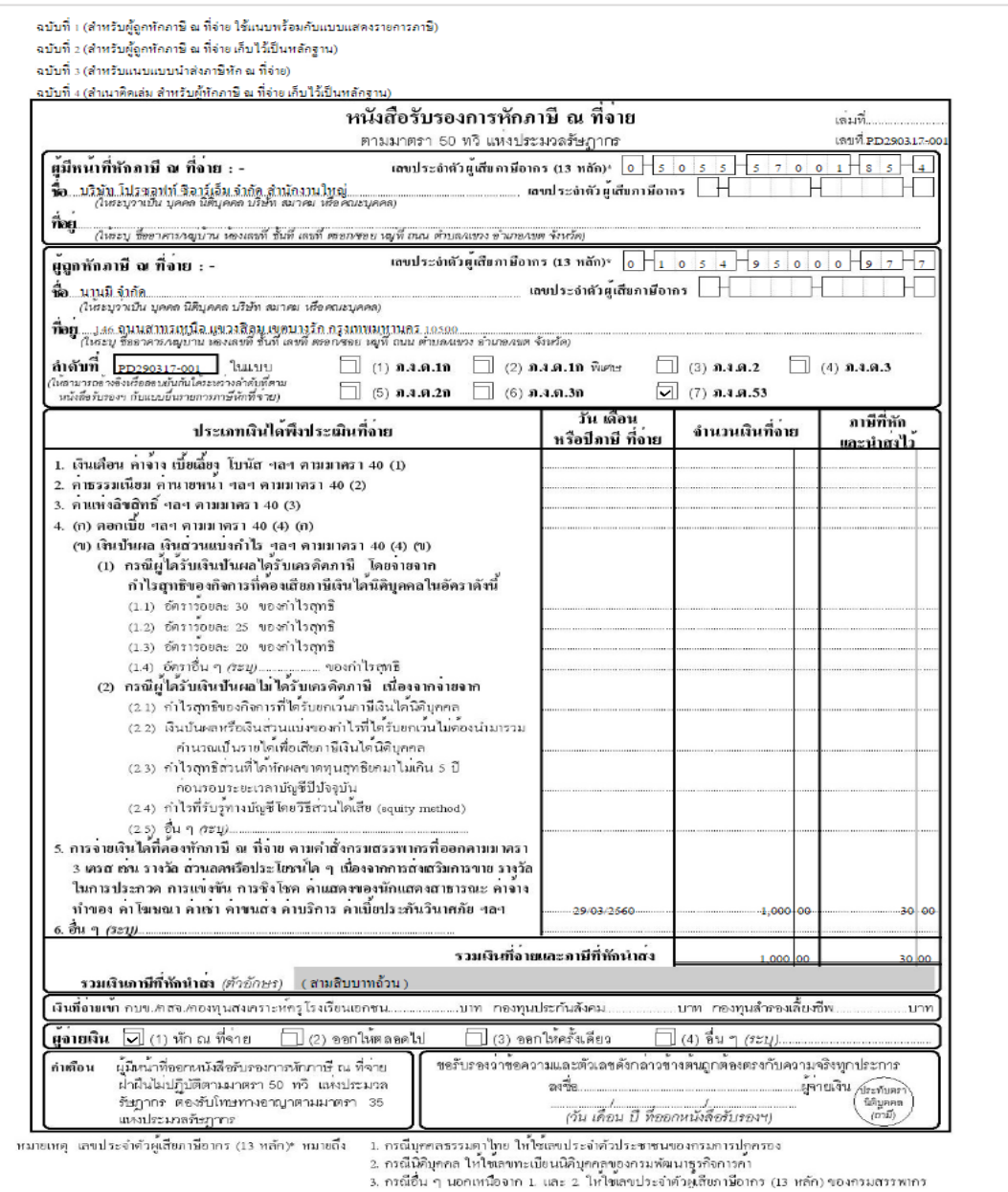

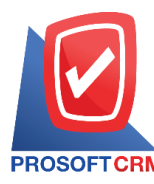

## **ข้ันตอนการดูรายงานภาษีเงินได้หัก ณ ทจี่ ่าย**

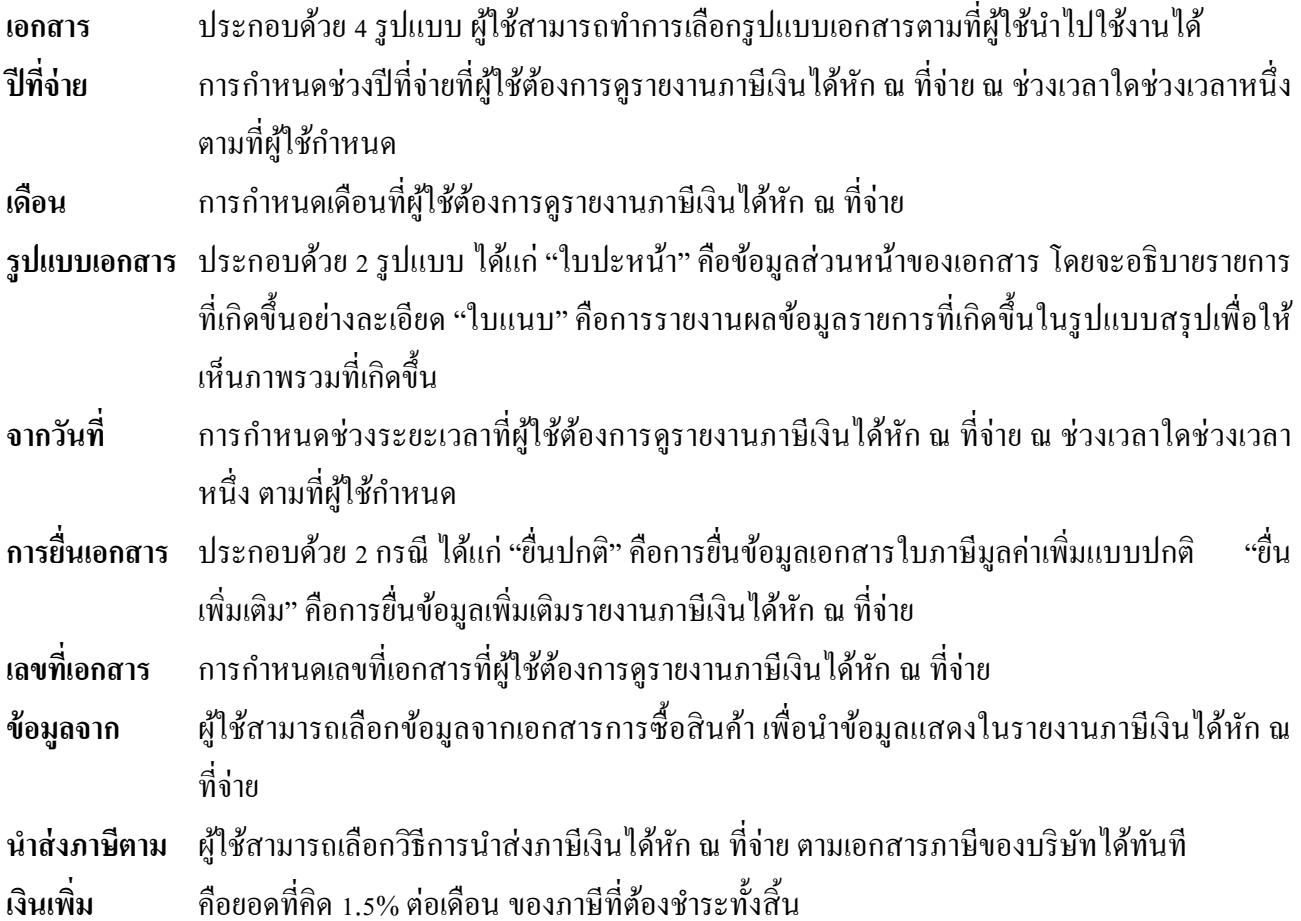

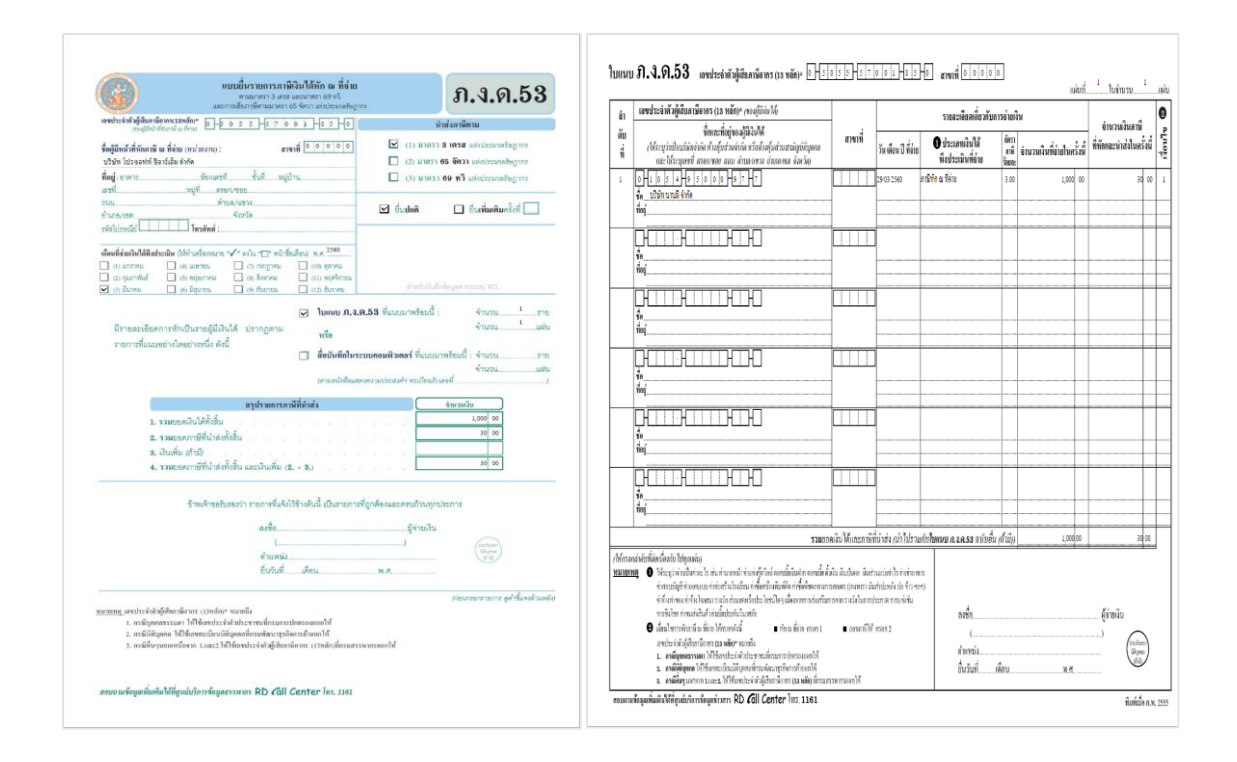